## Практическое занятие №1-2

Построение временных осциллограмм в виде графика средствами пакета Exsel. Использование всех видов адресации. Оформление результатов моделирования в виде графика.

Цель практической работы: Научиться строить графики простейших временных функций при варьировании интервала времени дискретизации входного сигнала.

Задачи практической работы: Построить точечный график синусоиды переменного напряжения 220В 10-ти периодов промышленной частоты с оцифровкой и наименованием осей.

## Пример практического решения:

1) Создаем столбцы временных отсчетов 10-ти периодов и соответствующих им мгновенных значений аналоговой амплитуды переменного напряжения 220В промышленной частоты.

Значение амплитуды находим по формуле:  $=$ KOPEHb(2)\*220\*SIN(50\*2\* $\Pi$ II()\*\$A\$2\*0,001).

В ячейке А2 находится значение временных отсчетов.

Выделяем значения 2 столбцов, заходим на вкладку вставка и выбираем график: точечная-точечная с гладкими кривыми и маркерами.

Указываем названия осей через вкладку Макет и добавляем в график обозначение линии и название графика, нажав правой кнопкой мыши на диаграмму: выбрать данные-изменить-имя ряда.

Нажав правую кнопку мыши на горизонтальную ось, выбрав формат оси, можно изменить максимальное значение оси.

Для удобства график можно перенести на отдельный лист: правая кнопка мыши-перенести диаграмму.

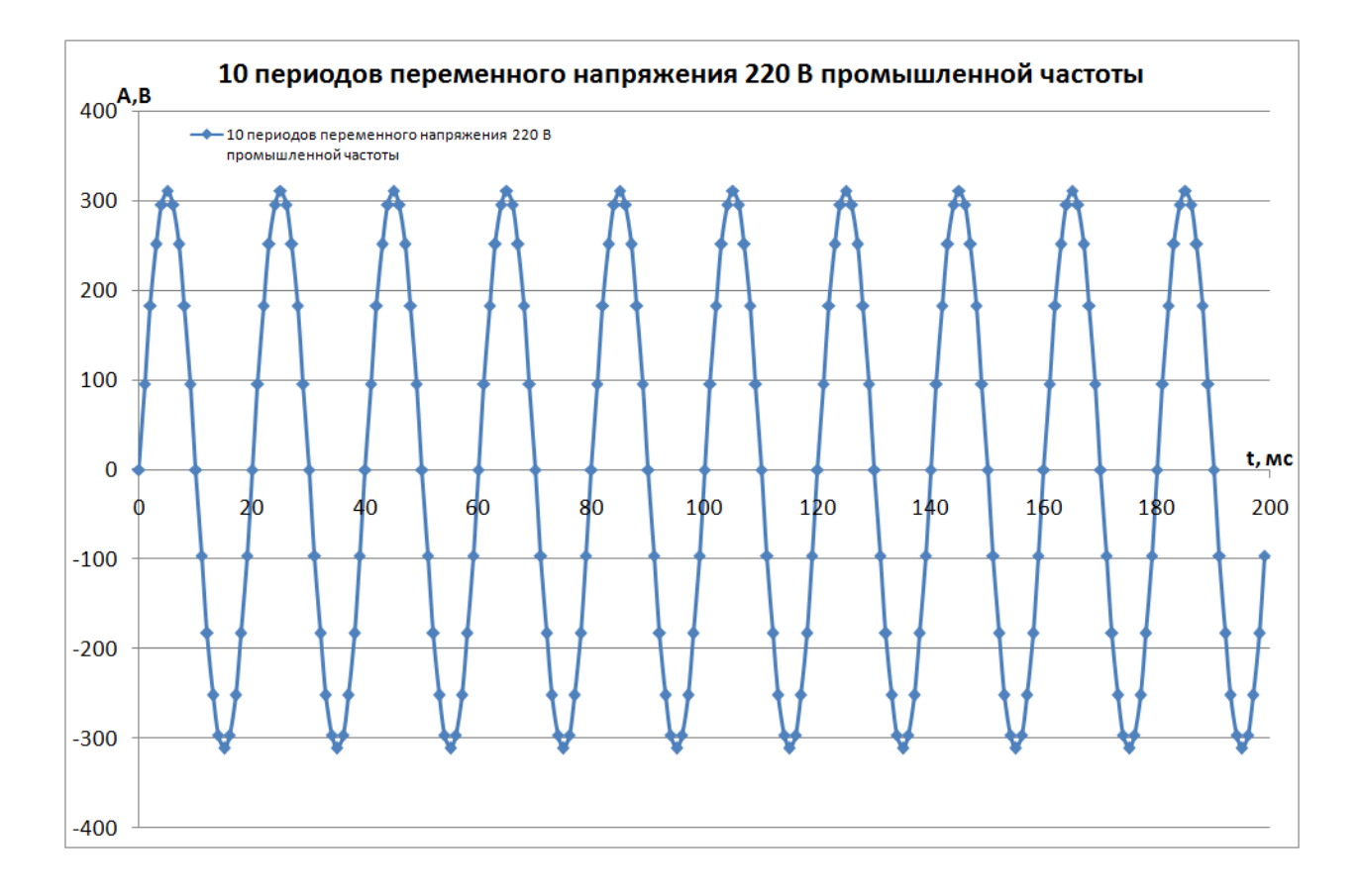

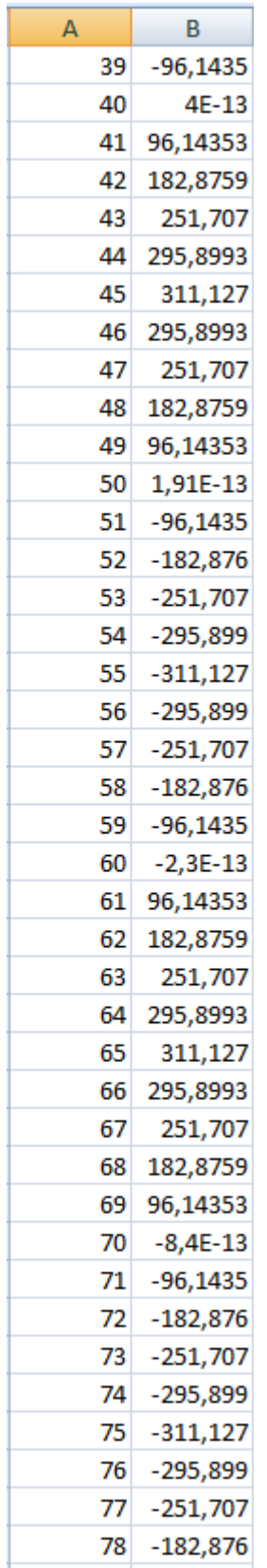

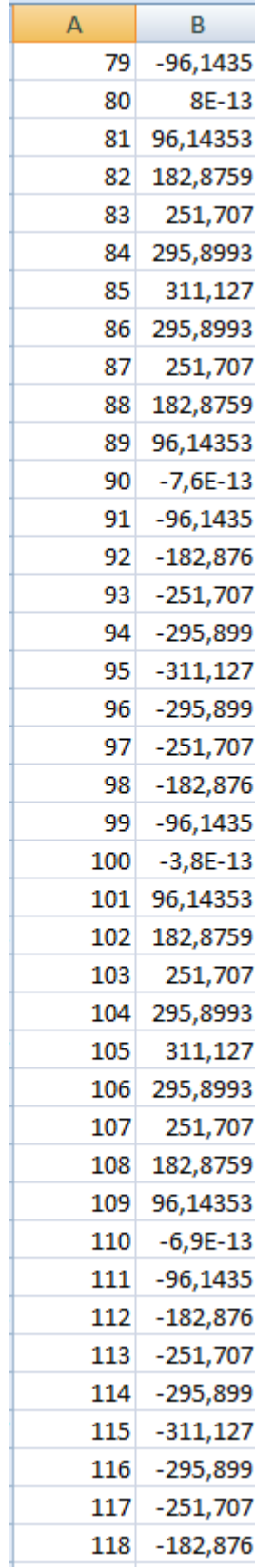

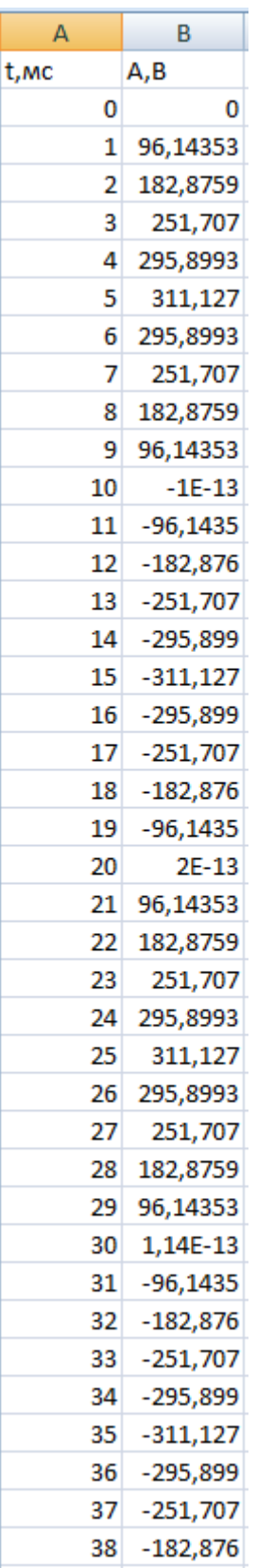

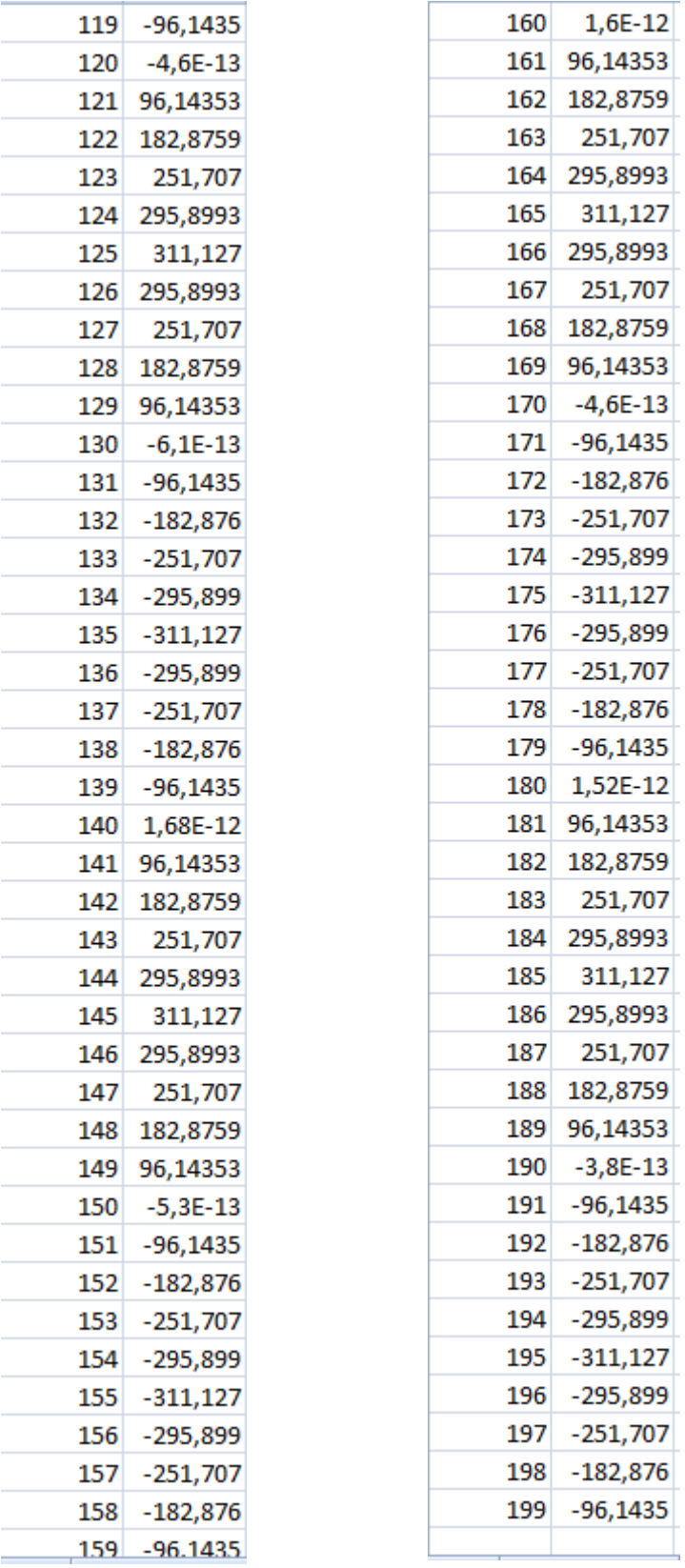